## *How to connect gsm gateway with FreePBX*

### 一 **configured environment**

- 1. IP --- GSM gateway: 192.168.1.17 FreePBX: 192.168.1.120
- 2. SIP Port --- GSM gateway: 5060 FreePBX: 5060
- 3. Connection method: peer-to-peer (ip-to-ip / unregister)

### 二 **configuration**

### 2.1 Call Configuration on FreePBX

### 1. SIP Configuration on FreePBX

host=192.168.1.17 username=1002 secret=1002 port=5060 type=friend context=from-trunk

#### **Edit Trunk** In use by 1 route  $+$ E **General** Dialed Number Manipulation Rules sip Settings Outgoing Incoming Trunk Name O 1002 PEER Details @ host=192.168.1.17<br>username=1002<br>secret=1002 port=5060 type=friend .<br>ntext=from-tr » Submit Duplicate Reset Delete

2. Outbound and Inbound rules on FreePBX

Edit Route: GSM-OUT: GSM-OUT

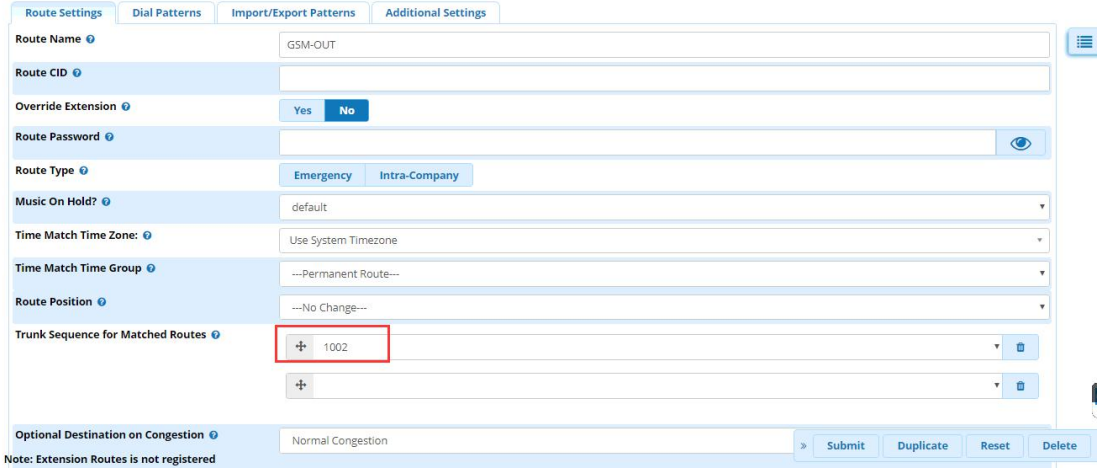

#### **Outbound Routes** Edit Route: GSM-OUT: GSM-OUT

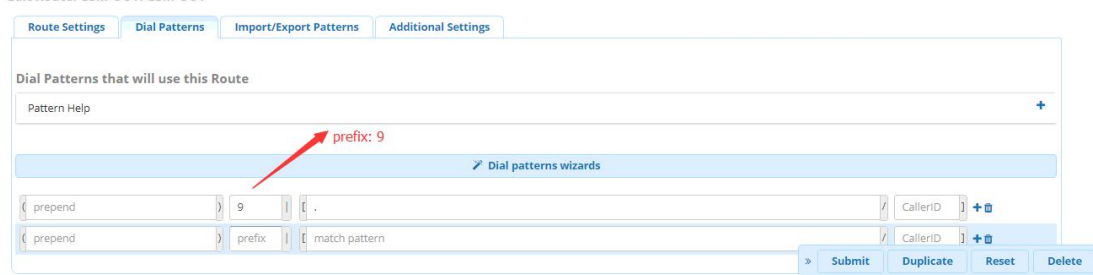

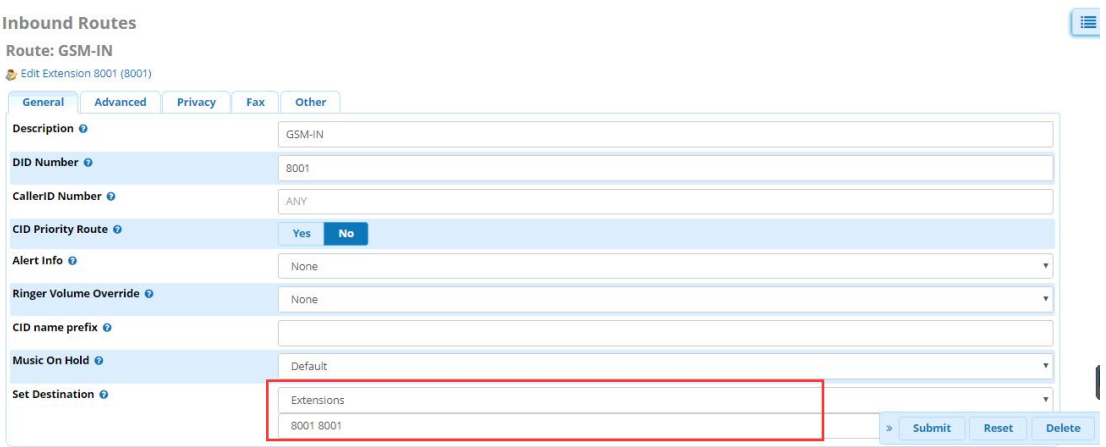

## 2.2 Call Configuration on GSM gateway

# 1.SIP configuration on GSM gateway

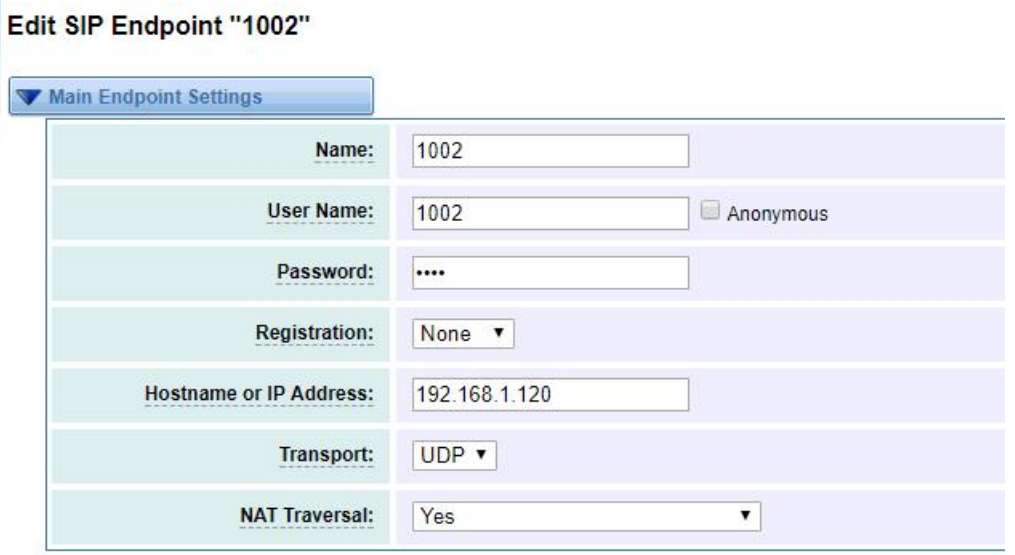

2.Outbound rules and Inbound rules on GSM gateway

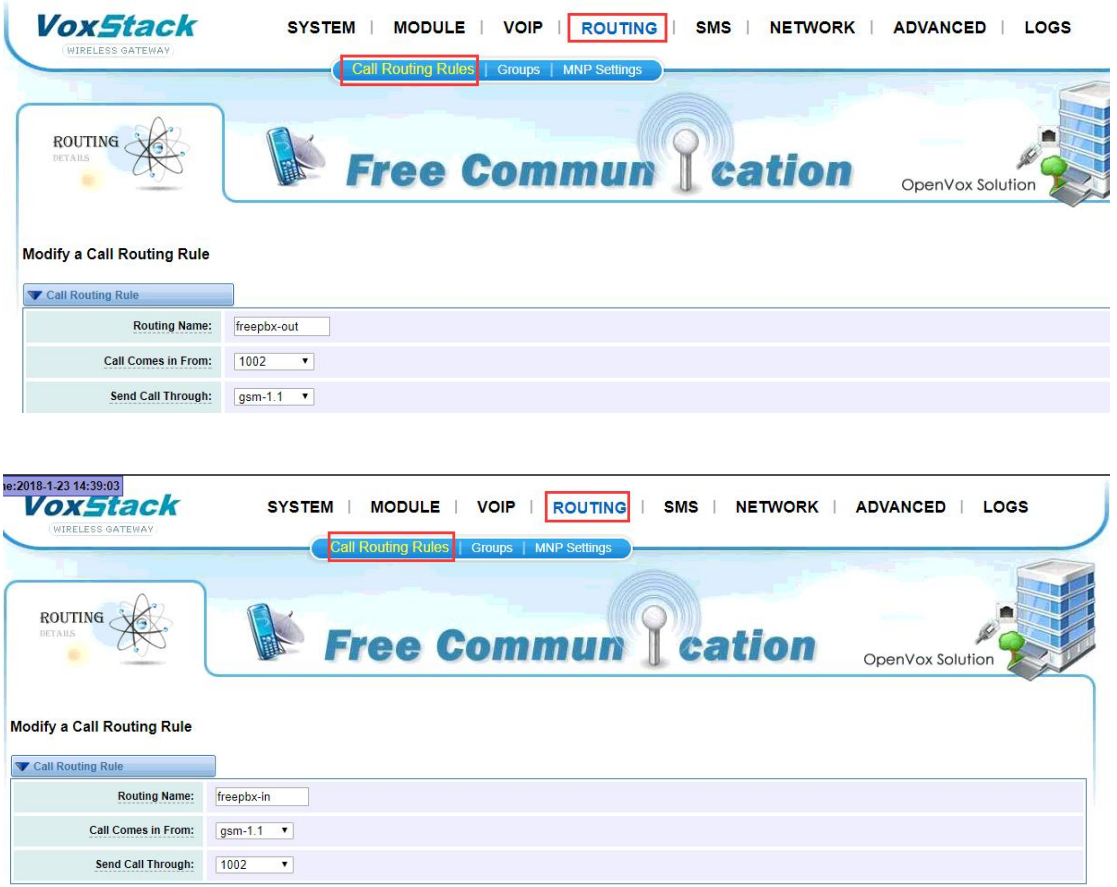

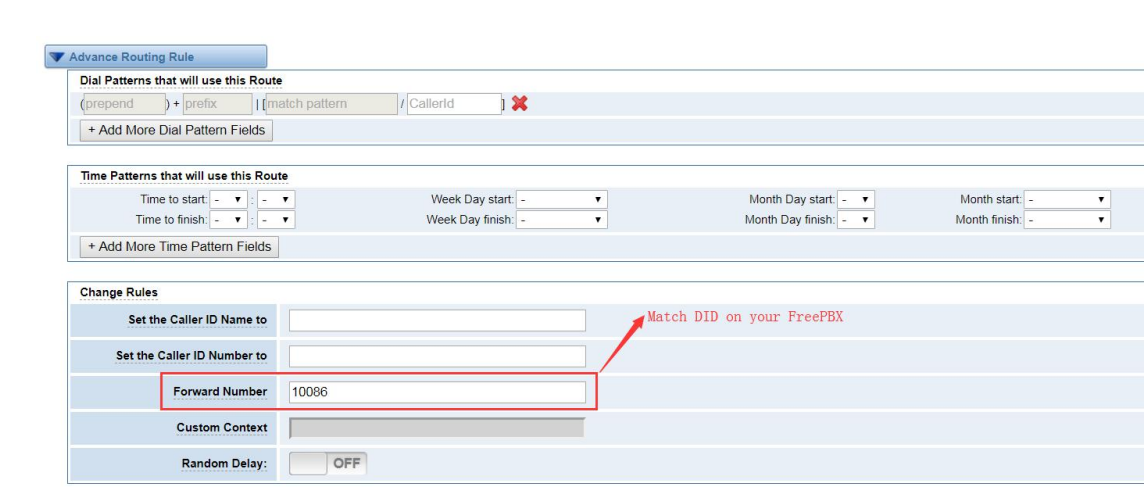